# 事前準備

はじめて岐阜県市町村共同電子入札システムをご利用になる方は、まず下記準備を全て完了させ てください。

#### **1**:パソコン、ソフトウェア、ネットワークの確認

電子入札をご利用になるにはパソコン(ハードウェア)・ソフトウェア・ネットワーク環境を準備し ていただく必要があります。各機器の必要要件(性能等)は岐阜県市町村共同電子入札システ ム案内ページを参照してください。

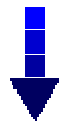

#### **2**:電子証明書(**IC** カード)の購入

電子入札に参加するには電子入札コアシステムが発行する電子証明書(IC カード)が必要に なります。電子入札コアシステム対応認証局は複数存在します。それぞれサービス内容等を 吟味し、IC カードを購入する認証局を選択してください。 電子入札コアシステム対応認証局 の一覧は岐阜県市町村共同電子入札システム案内ページを参照してください。

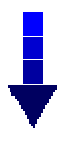

#### **3**:**IC** カードリーダのセットアップ

お手元に IC カード及び IC カードリーダが届きましたら、IC カードリーダに付属しているマ ニュアルを参照しセットアップ作業を行って下さい。ご不明な点ございましたら IC カード及び IC カードリーダを購入されました認証局にお問合せ下さい。

### **4**:**java.policy** ファイルの設定

岐阜県市町村共同電子入札システムを利用するための設定です。

java.policy ファイルの設定方法は岐阜県市町村共同電子入札システム案内ページを参照し てください。

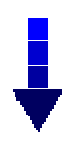

**5**:**Internet Explorer** の設定

岐阜県市町村共同電子入札システムを使用するに当たり、 Internet Explorer を設定する必要があります。

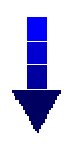

## **6**:利用者登録

上記事前準備 1 ~ 5 が完了したら利用者登録を行います。

初めて岐阜県市町村共同電子入札システムをご利用になる場合や新しく IC カードをご 購入された場合はまず利用者登録を行うことが必要になります。利用者登録とは IC カ ードの情報と利用者情報を電子入札システムに登録する作業です。

利用者登録は発注機関ごとに行います。複数の市町村の入札資格を持っている場合、 各市町村に対して利用者登録を行う必要があるため複数回利用者登録を行う必要があり ます。例えば、岐阜市と多治見市の入札に参加している受注者が 1 枚の IC カードを利 用書登録する場合、岐阜市と坂祝町に対してそれぞれ利用者登録を行うため、計 2 回利 用者登録を行うことになります。

詳しい利用者登録の方法については岐阜県市町村共同電子入札システム案内ページを参照 してください。

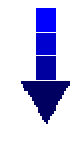

#### 電子入札

利用者登録が完了し、利用者登録受理メールが届きましたら電子入札を開始できます。